# **Boletim Técnico**

# **Contemplação das entidades adicionais para tabelas de rateio – Dicionário SIX e SX3**

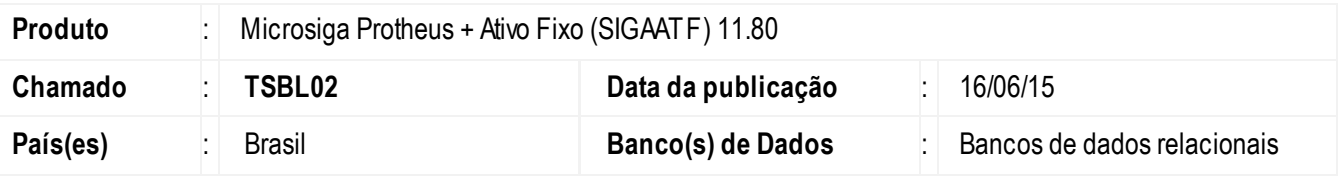

### **Importante**

Esta melhoria depende de execução do *update* de base **U\_CTBWIZENT**, conforme **Procedimentos para Implementação**.

Desenvolvida melhoria para criar campos e índices respectivamente corretos para entidades adicionais nas tabelas de Rateio de Depreciação SNW, SNX e SNY através domódulo configurador (SIGACFG), nas rotinas**Cálculo Mensal de Depreciação (ATFA050)**,**Descálculo Mensal de Depreciação (ATFA070)** e **Wizard de entidades (CTBA910)**.

## **Procedimento para Implementação**

O sistema é atualizado logo após a aplicação do pacote de atualizações (*Patch*) deste chamado.

### **Importante**

Antes de executar o compatibilizador U\_UPDATF é imprescindível:

- a) Realizar o *backup* da base de dados do produto que será executado o compatibilizador (**\PROTHEUS11\_DATA\DATA**) e dos dicionários de dados SXs (**\PROTHEUS11\_DATA\SYSTEM**).
- b) Os diretórios acima mencionados correspondem à **instalação padrão** do Protheus, portanto, devem ser alterados conforme o produto instalado na empresa.
- c) Essa rotina deve ser executada em **modo exclusivo**, ou seja, nenhum usuário deve estar utilizando o sistema.
- d) Se os dicionários de dados possuírem índices personalizados (criados pelo usuário), antes de executar o compatibilizador, certifique-se de que estão identificados pelo *nickname*. Caso o compatibilizador necessite criar índices, irá adicioná-los a partir da ordem original instalada pelo Protheus, o que poderá sobrescrever índices personalizados, caso não estejam identificados pelo *nickname*.
- e) O compatibilizador deve ser executado com a **Integridade Referencial desativada\***.

 $\overline{6}$ 

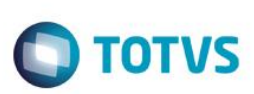

#### **Atenção**

**O procedimento a seguir deve ser realizado por um profissional qualificado como Administrador de Banco de Dados (DBA) ou equivalente!** 

**A ativação indevida da Integridade Referencial pode alterar drasticamente o relacionamento entre tabelas no banco de dados. Portanto, antes de utilizá-la, observe atentamente os procedimentos a seguir:**

- i. No **Configurador (SIGACFG)**, veja **se a empresa utiliza** Integridade Referencial, selecionando a opção **Integridade/Verificação (APCFG60A)**.
- ii. Se **não há** Integridade Referencial **ativa**, são relacionadas em uma nova janela todas as empresas e filiais cadastradas para o sistema e nenhuma delas estará selecionada. Neste caso, **E SOMENTE NESTE, não é necessário** qualquer outro procedimento de **ativação ou desativação** de integridade, basta finalizar a verificação e aplicar normalmente o compatibilizador, conforme instruções.
- iii. **Se há** Integridade Referencial **ativa** em **todas as empresas e filiais**, é exibida uma mensagem na janela **Verificação de relacionamento entre tabelas**. Confirme a mensagem para que a verificação seja concluída, **ou**;
- iv. **Se há** Integridade Referencial **ativa** em **uma ou mais empresas**, que não na sua totalidade, são relacionadas em uma nova janela todas as empresas e filiais cadastradas para o sistema e, somente, a(s) que possui(em) integridade está(arão) selecionada(s). Anote qual(is) empresa(s) e/ou filial(is) possui(em) a integridade ativada e reserve esta anotação para posterior consulta na reativação (ou ainda, contate nosso Help Desk Framework para informações quanto a um arquivo que contém essa informação).
- v. Nestes casos descritos nos itens **"iii"** ou **"iv", E SOMENTE NESTES CASOS**, é necessário **desativar**tal integridade, selecionando a opção **Integridade/ Desativar (APCFG60D)**.
- vi. Quando desativada a Integridade Referencial, execute o compatibilizador, conforme instruções.
- vii. Aplicado o compatibilizador, a Integridade Referencial deve ser reativada, **SE E SOMENTE SE tiver sido desativada**, através da opção **Integridade/Ativar (APCFG60)**. Para isso, tenha em mãos as informações da(s) empresa(s) e/ou filial(is) que possuía(m) ativação da integridade, selecione-a(s) novamente e confirme a ativação.

### **Contate o Help Desk Framework EM CASO DE DÚVIDAS!**

1. Em **Microsiga Protheus TOTVS Smart Client**, digite **U\_CTBWIZENT** no campo **Programa Inicial**.

### **Atenção**

Caso o *update* do Wizard de Entidades já tenha sido realizado anteriormente, digite **U\_UPDATF**no campo **Programa Inicial** para executar o compatibilizador do dicionário de dados.

#### **Importante**

Para a correta atualização do dicionário de dados, certifique-se que a data do compatibilizador seja igual ou superior a 16/06/2015.

- 2. Clique em **OK** para continuar.
- 3. Após a confirmação é exibida uma tela para a seleção da empresa em que o dicionário de dados será modificado.

SIGAATF – Contemplação das entidades adicionais para tabelas de rateio – Dicionário SIX e SX3

## **Boletim Técnico**

4. Ao confirmar é exibida uma mensagem de advertência sobre o *backup* e a necessidade de sua execução em **modo exclusivo**.

**TOTVS** 

- 5. Clique em **Processar** para iniciar o processamento. O primeiro passo da execução é a preparação dos arquivos. É apresentada uma mensagem explicativa na tela.
- 6. Em seguida, é exibida a janela **Atualização concluída** com o histórico (*log*) de todas as atualizações processadas. Nesse *log* de atualização são apresentados somente os campos atualizados pelo programa. O compatibilizador cria os campos que ainda não existem no dicionário de dados.
- 7. Clique em **Gravar** para salvar o histórico (*log*) apresentado.
- 8. Clique em **OK** para encerrar o processamento

### **Atualizações do compatibilizador**

- 1. Atualização de campos da contemplação de entidades adicionais no **dicionário SX3**.
	- Tabela SNW Saldo Mov. Rateio de Depreciação Dia

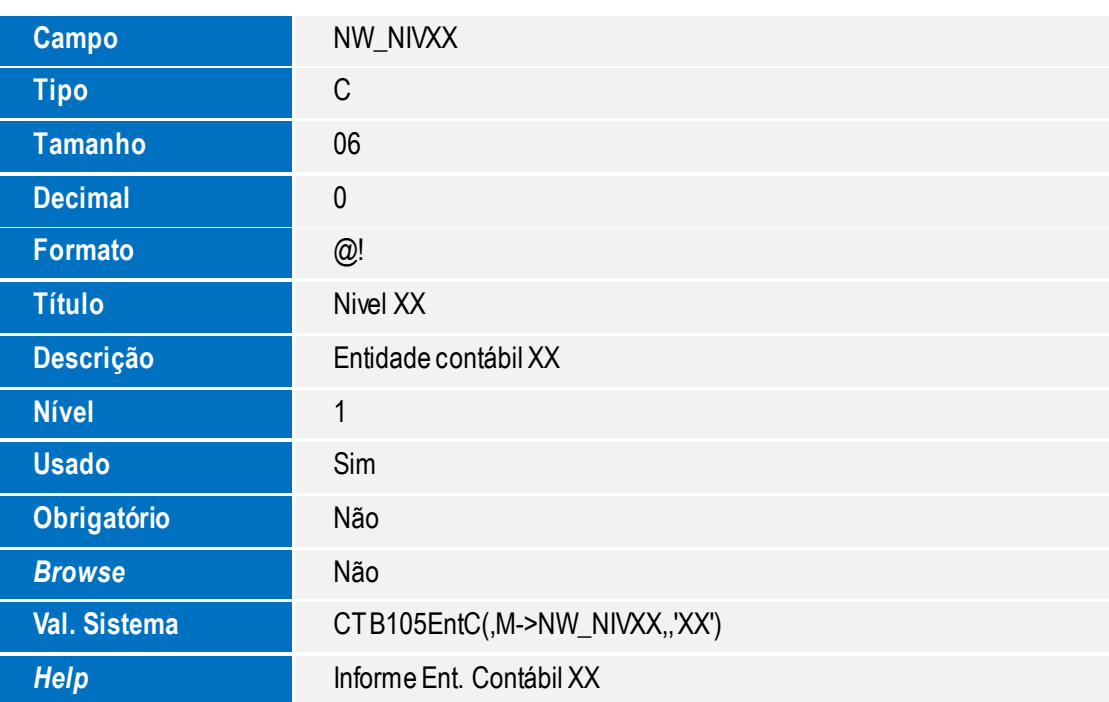

 $\odot$ 

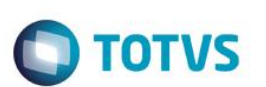

SNX – Movimentação de Rateio Deprec.

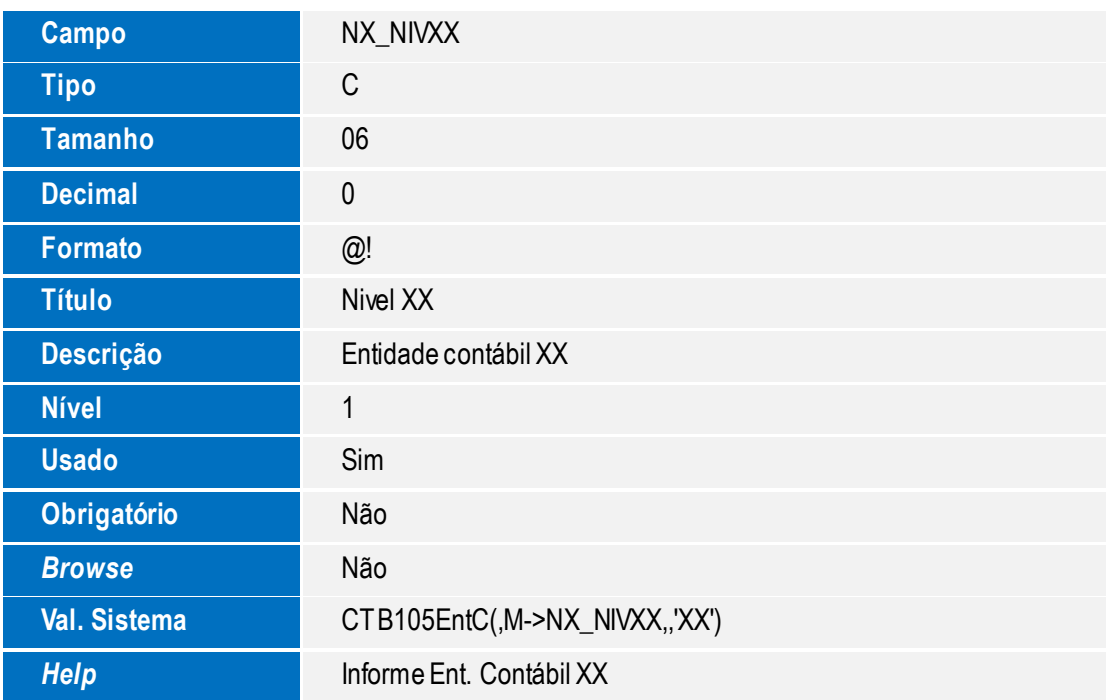

### SNY – Saldo Mov. Rateio de Depreciação Mês

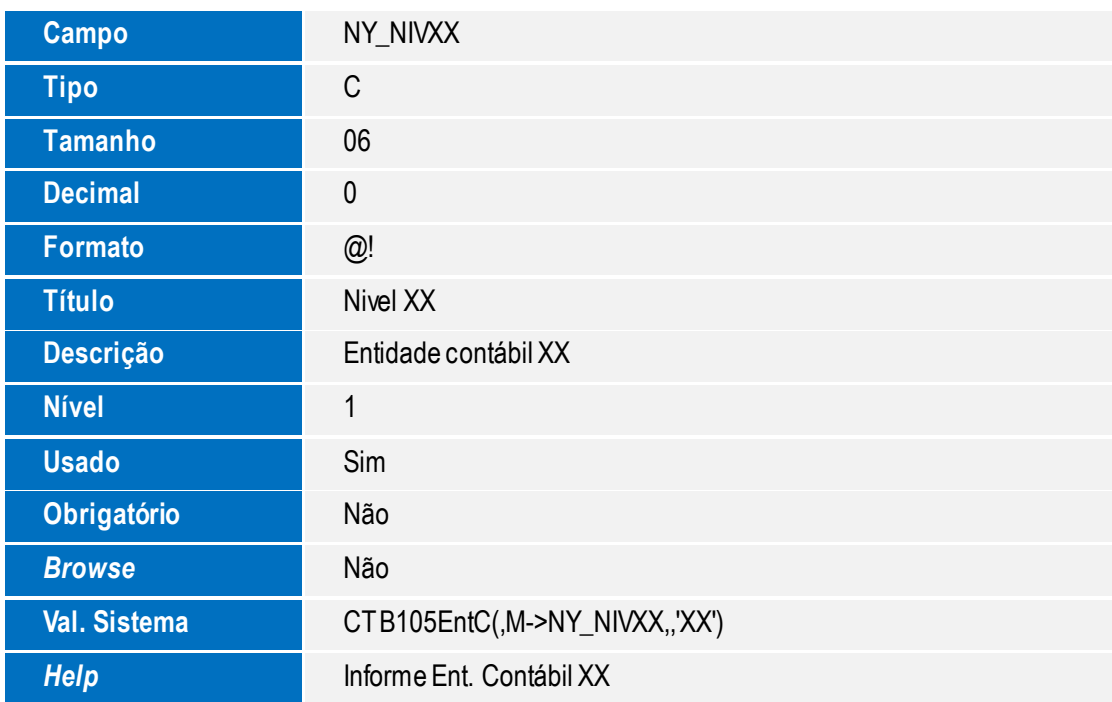

**XX** = Num. Da entidade contábil, ex: NW\_NIV05, NW\_NIV06, NW\_NIV07, NW\_NIV08, NW\_NIV09

Este

e de

propriedade da TOTVS. Todos os direitos reser

# **Boletim Técnico**

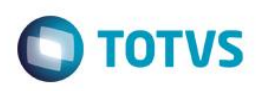

# **Procedimento para Utilização**

- Após executar o *update* de Wizard de Entidades **U\_CTBWIZENT** (em caso específico citado acima na área Importante, considerar a execução do compatibilizador do dicionário de dados **U\_UPDATF**).
- No módulo **Ativo Fixo (SIGAATF)**, acesse **Atualizações / Cadastros / Ativos (ATFA010)**.
- Clique em **Ações relacionadas / Rateio e i**nclua um ativo utilizando **Rateio de depreciação**
- Acesse **Atualizações / Miscelânea / Cálculo Mensal (ATFA050)** para realizar um cálculo mensal de depreciação do bem. Certifique-se de que a data base está imediatamente posterior a data do último Cálculo Mensal de Depreciação **(MV\_ULTDEPR)**.
- Serão gerados registros correspondentes nas tabelas de rateio **SNW**, **SNX** e **SNY** com os valores depreciados.
- Acesse **Atualizações / Miscelânea / Descálculo (ATFA070)** para realizar um descálculo depreciação do bem.
- Verifique se os registros de movimentação das tabelas de rateio SNW, SNX e SNY foram deletados.

#### **Importante**

Foram desenvolvidas variáveis reservadas para contemplar a utilização das novas entidades contábeis para as tabelas de rateio **SNW, SNX e SNY**. As novas variáveis a serem utilizadas na configuração do lançamento padrão são:

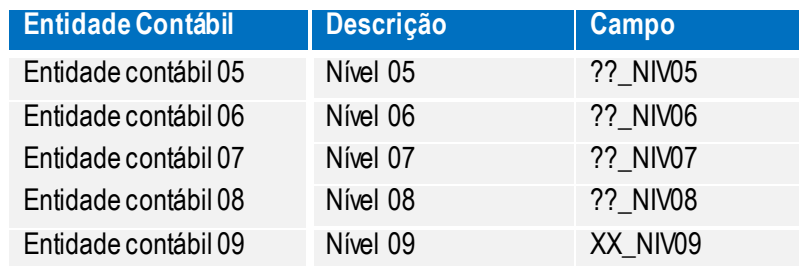

**??** = Prefixo do Alias da tabela relacionada, ex: NW\_NIV05, NW\_NIV06, etc.

## **Informações Técnicas**

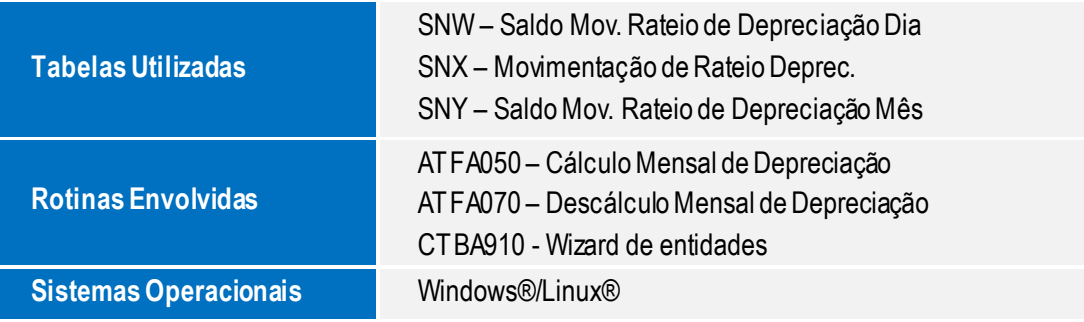